## JIRA и MySQL 5.1 под Linux

JIRA после установки оказалась непривычно прожорливой к памяти. Я, конечно, понимаю, что это серьезный продукт и работает он на Java, но поглощение сразу 845MB памяти (в контейнере OpenVZ), показалось мне несколько неприличным. Контейнеру была выделена дополнительная память, а JIRA было решено перевести на MySQL, благо сервер установлен в том же контейнере. Расход памяти это не уменьшит, но повысит стабильность системы. Как установить последнюю версию MySQL на Debian Lenny, я уже писал.

Как перевести JIRA на MySQL описано на сайте разработчиков. Есть специфические инструкции для Linux, их и возьмем за основу.

Если система уже используется и в ней есть важные данные, их необходимо сохранить через XML Backup. После переключения баз данных с этой копии произведем восстановление. В противном случае у нас будет абсолютно чистая система, ведь все осталось в HSQLDB.

Сначала проведем всю черновую работу и настроим работу с MySQL. Считаем, что сервер уже настроен и принимает соединения на порту 3306 на локальной машине.

Создадим базу данных и пользователя: \$ mysql -u root -p Enter password: Welcome to the MySQL monitor. Commands end with ; or \g. Your MySQL connection id is 46 Server version: 5.1.40-0.dotdeb.1 (Debian)

Type 'help;' or '\h' for help. Type '\c' to clear the buffer.

mysql> create database jiradb character set utf8; Query OK, 1 row affected (0.00 sec)

mysql> GRANT SELECT, INSERT, UPDATE, DELETE, CREATE, DROP, ALTER, INDEX on jiradb.\* TO 'jira'@'localhost' IDENTIFIED BY 'mypassword'; Query OK, 0 rows affected (0.00 sec)

mysql> flush privileges; Query OK, 0 rows affected (0.00 sec)

mysgl> guit Bye

Для работы с MySQL из Java понадобится MySQL Connector/J 5.1 (последняя версия на момент написания). Скачаем и установим (все операции относительно корневого каталога JIRA):

\$ wget http://dev.mysql.com/get/Downloads/Connector-J/mysql-connector-java-5.1.10.tar.gz/from/http://mysql.bst.lt/ \$ tar -zxyf mysgl-connector-jaya-5.1.10.tar.gz \$ mv mysql-connector-java-5.1.10/mysql-connector-java-5.1.10-bin.jar common/lib

Необходимо внести изменения в файл conf/server.xml (резервную копию создадим как server.xml.bak). Изменения примерно такие:

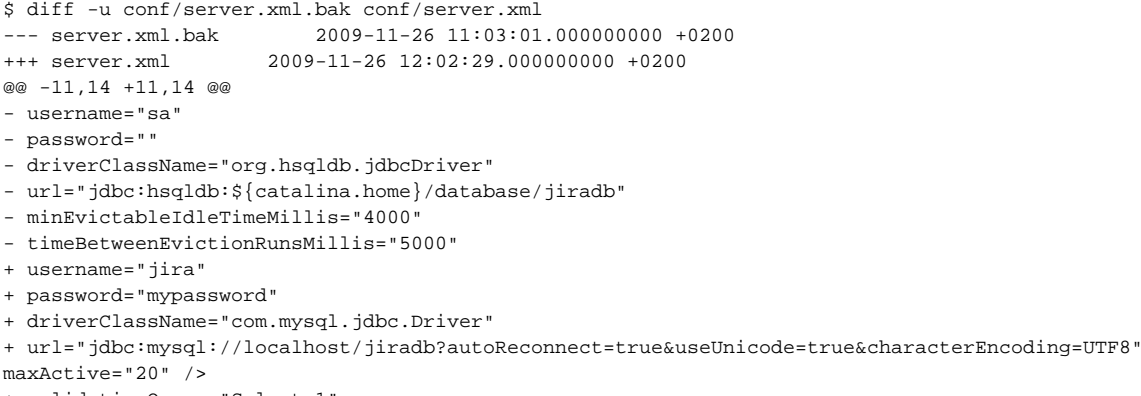

+ validationOuery="Select 1

Также, необходимо отредактировать atlassian-jira/WEB-INF/classes/entityengine.xml (сохранив копию). Изменения:

```
$ diff -u atlassian-jira/WEB-INF/classes/entityengine.xml.bak atlassian-jira/WEB-INF/classes/entityengine.xml
--- entityengine.xml.bak 2009-11-26 11:22:07.000000000 +0200
+++ entityengine.xml 2009-11-26 12:12:44.000000000 +0200
@@ -97,8 +97,7 @@
- <datasource name="defaultDS" field-type-name="hsql"
- schema-name="PUBLIC"
+ <datasource name="defaultDS" field-type-name="mysql"
helper-class="org.ofbiz.core.entity.GenericHelperDAO"
check-on-start="true"
use-foreign-keys="false"
```
## После этого можно запускать JIRA:

```
$ bin/startup.sh
```
Если все сделано правильно, система поднимется и сама создаст структуру базы данных. Далее необходимо восстановить данные с XML (http://localhost:8080/secure/SetupImport\!default.jspa):

[http://rat.admin.lv/wp-content/uploads/2009/11/data\\_restore.png](http://rat.admin.lv/wp-content/uploads/2009/11/data_restore.png)

## [http://rat.admin.lv/wp-content/uploads/2009/11/restore\\_complete.png](http://rat.admin.lv/wp-content/uploads/2009/11/restore_complete.png)

Все, дальше используется более привычная система MySQL, которая легко интегрируется в отлаженный процесс создания резервных копий данных.

Оригинал статьи: <http://rat.admin.lv/?p=348>